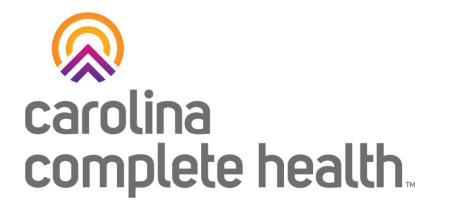

#### Secure Provider Portal Overview for HOP Human Service Organizations

December 2023

**Confidential and Proprietary Information** 

# Provider Portal Registration & Login

### **Identify Portal Account Manager**

- 1. Identify the Portal Account Manager within your practice/department/team
- 2. Create a new account provider.carolinacompletehealth.com

## Portal Registration: provider.carolinacompletehealth.com

Tip: add no-reply@mail.entrykeyid.com to your email contacts

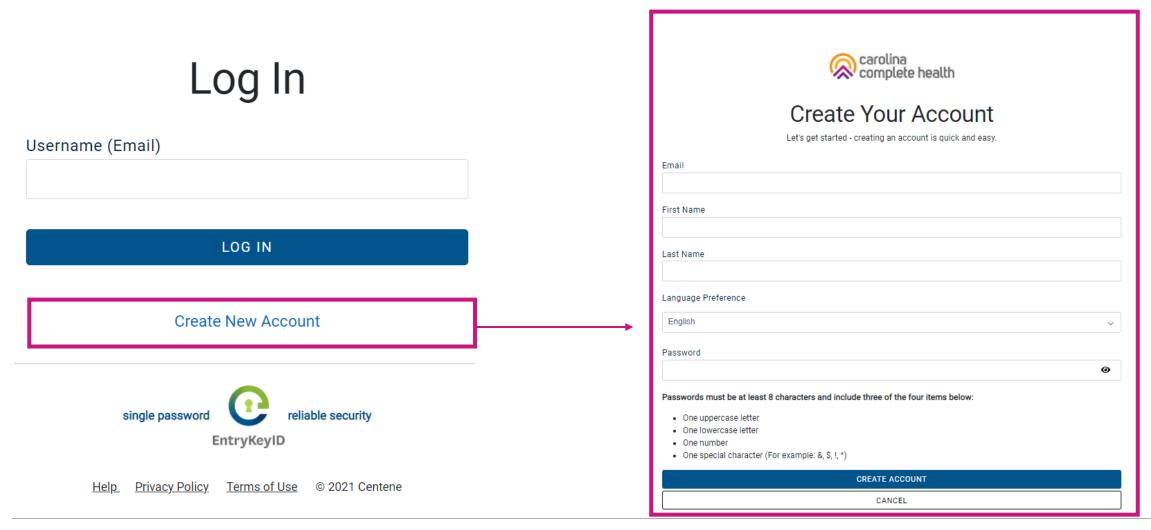

## Verify Email

- Receive the email from EntryKeyID
- Verify your email address
- Once this step is complete, email Jane Kinlaw, Provider Engagement Supervisor (<u>jkinlaw@cch-network.com</u>) to establish the first account manager for your TIN by requesting portal validation and Account Manager status.

### Portal Login

# Log In

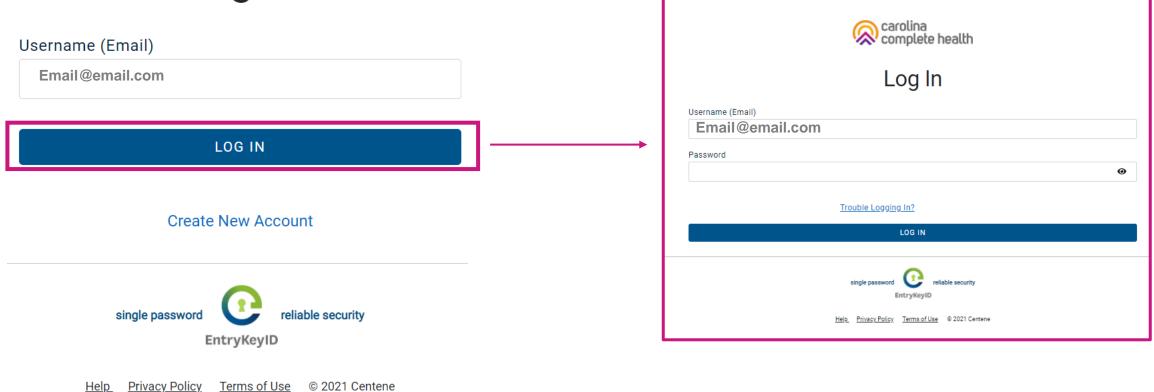

# Portal Account Manager

.......................

#### **Portal Account Manager**

- A Portal Account Manager is a role assigned to a primary contact within a provider organization
- The Account Manager is responsible for the day-to-day support of all Secure Provider Portal user accounts that are registered under the same TIN
- HOP HSOs may email Jane Kinlaw, Provider Engagement Supervisor (<u>jkinlaw@cch-network.com</u>) to establish the first account manager.

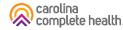

#### Portal User Management: User Access

|                           | Admin Settings<br>Add and manage user access and info | ormation.                                  |                     |            |  |                 |                           |                  |
|---------------------------|-------------------------------------------------------|--------------------------------------------|---------------------|------------|--|-----------------|---------------------------|------------------|
|                           | + <u>©</u><br>Add User                                | Edit User Access                           | Ad                  | ² dd a TIN |  |                 |                           |                  |
| L                         |                                                       |                                            |                     |            |  |                 |                           |                  |
| Search for User           |                                                       | Invite a User                              |                     |            |  |                 |                           |                  |
| Email Last Name Last Name | Status V                                              | Email Address<br>name@domain.com           | and an objective of | -          |  | Active          | Account Manager<br>Access | Update<br>User   |
| Go!                       |                                                       | Send Invitation Account Manager User Guide |                     |            |  | PasswordExpired |                           | O Update<br>User |
|                           |                                                       |                                            |                     |            |  | Active          | Account Manager<br>Access | OUpdate<br>User  |
|                           |                                                       |                                            |                     |            |  | PasswordExpired |                           | OUpdate<br>User  |
|                           |                                                       |                                            |                     |            |  | Active          |                           | OUpdate<br>User  |

24 items found, displaying 1 to 10. Page 1/3 1,2,3 Next Last

### **Portal Account Manager Tips**

- Each TIN should have at least two Account Managers
  - For large organizations, it is recommended to have at least two Account Managers per department.
  - There is no limit on the number of Account Managers allowed under a TIN
- Account Managers should *regularly* log into the portal to:
  - Verify new portal registrations
  - o Send password reset email to users whose portal account is locked due to inactivity
  - Disable / Enable a user's portal access
  - Modify portal permissions based on the user's role within your organization
- Account Managers <u>cannot</u> manage their own portal account

**Tip**: Always disable portal users, who no longer need portal access, especially when they leave your company.

# Portal Functionality: Search for Members

## Quick Eligibility Check

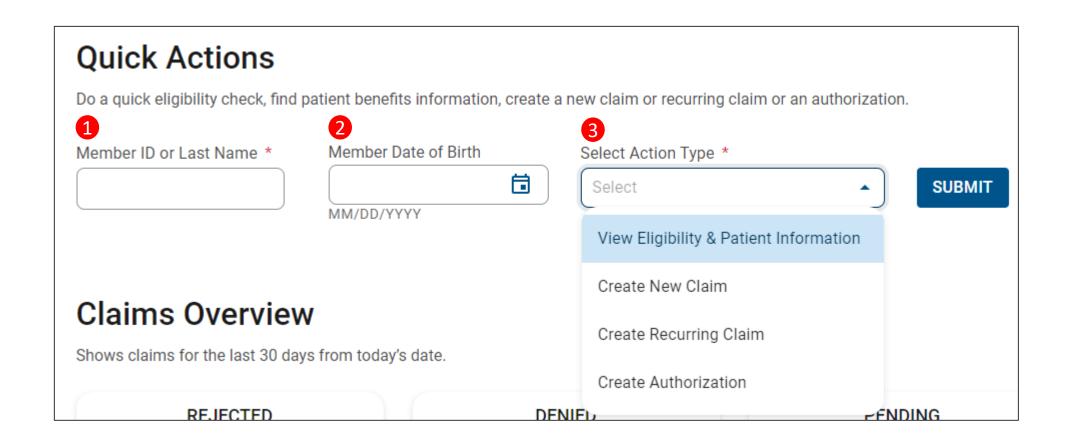

# Portal Functionality: Claims

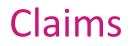

Providers are able to use the portal to:

• Access up to 24 months of claims-related history

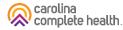

### Patient Overview – Claims

| Overview                 | Claims: Recent                        | ,                     |                                                                                                    |                   |              |                                           | Not a    |
|--------------------------|---------------------------------------|-----------------------|----------------------------------------------------------------------------------------------------|-------------------|--------------|-------------------------------------------|----------|
| Cost Sharing             |                                       | -                     |                                                                                                    |                   |              |                                           | a New    |
| Assessments              | The last one month<br>Show claims for | of claims for this me | The second second secon | below. To view mo |              | ember, <u>visit the</u><br>st recent mont |          |
| Health Record            |                                       |                       |                                                                                                    |                   |              |                                           |          |
| Care Plan                | CLAIM<br>NO. †                        | REF/ACCT<br>NO. ‡     | DOS<br>RANGE ‡                                                                                                    | PAYMENT<br>DATE ‡ | RECEIVED     | BILLED/<br>PAID ‡                         | STATUS ‡ |
| Authorizations           | <u>T148</u>                           |                       | 05/22/2020 -<br>05/22/2020                                                                                                    | 06/04/2020        | 05/27/2020   | \$643.00 /<br>\$1                         | PAID     |
| Referrals                | <u>T150</u>                           |                       | 05/22/2020 -<br>05/22/2020                                                                                                    | 06/04/2020        | 05/29/2020   | \$75.00 /<br>\$2                          | PAID     |
| Coordination of Benefits | <u>T153</u>                           |                       | 05/22/2020 -<br>05/22/2020                                                                                                    |                   | 06/01/2020   | \$145.00 /<br>\$9                         | PAID     |
| Claims                   | 3 items found, display                | ving all items. Page  |                                                                                                    | Claim Num         | ber, to view | the                                       |          |
| Document Resource Center |                                       |                       | clai                                                                                                    | ns details        |              |                                           |          |

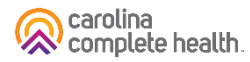

#### **Accessing Claims**

To access all claim-related information, click **Claims** in the portal toolbar.

Under Claims Overview, to access claims in the associated status count, click **View All**.

|                                                                        | n Type<br>edicaid V GO                                                                                  |                            |
|------------------------------------------------------------------------|----------------------------------------------------------------------------------------------------|----------------------------|
|                                                                        | )P (Explanation of Payments) PDFs and info<br>n. We'll be updating our network to fix this is           |                            |
|                                                                        | on of InterQual Connect <sup>™</sup> in our Secure Port<br>n, please visit the Provider News section at |                            |
| Welcome, !<br>Get summaries of claims data at a glance and ea          | asy access to the options you use most.                                                                 |                            |
| Admin Settings<br>Add and manage user access and information.          |                                                                                                    |                            |
| + <u>°</u><br>Add User                                                 | //<br>Edit User Access                                                                                  | 2±<br>Add a TIN            |
| Quick Actions<br>Do a quick eligibility check, find patient benefits i | nformation, create a new claim or recurring                                                             | claim or an authorization. |
| Member ID or Last Name Member Date                                     | Select                                                                                                  | • SUBMIT                   |
| Claims Overview<br>Shows claims for the last 30 days from today's da   | ate.                                                                                                    |                            |
| REJECTED                                                               | DENIED                                                                                                  | PENDING                    |

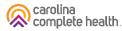

#### **Claims Dashboard**

| Claims                                                                |                                              |                      |                                                                         |
|-----------------------------------------------------------------------|----------------------------------------------|----------------------|-------------------------------------------------------------------------|
| From To                                                               |                                              |                      |                                                                         |
| 01/19/2023                                                            | CHANGE DATES                                 |                      |                                                                         |
| MM/DD/YYYY MM/DD/YYYY                                                 |                                              |                      |                                                                         |
| REJECTED                                                              | DENIED                                       |                      | NDING                                                                   |
| 0                                                                     | 125                                          | 6                    | 56                                                                      |
| View All                                                              | View All                                     | Vi                   | ew All                                                                  |
| Shows claims for the last 30 days, from today's date.                 |                                              |                      |                                                                         |
| Search for Claims                                                     |                                              | 1                    | ADVANCED SEARCH                                                         |
| The data available for Search by Member Info is li<br>search.         | mited to the last 30 days. For specific date | range search, please | e use the advanced                                                      |
| Check Status by Claim Number                                          | Search by Member Inf                         | D                    |                                                                         |
| Enter Claim Number                                                    | Enter Last Name or Member ID                 | Date of Birth        |                                                                         |
| СНЕСК                                                                 |                                              | mm/dd/yyyy           | SEARCH                                                                  |
| Enter up to 10, separated by commas                                   |                                              | MM/DD/YYYY           |                                                                         |
| Create Claims                                                         |                                              |                      |                                                                         |
| Start a CMS 1500 / Professional or                                    | 😦 Upload EDI / Batch                         | DR                   | AFT CLAIMS                                                              |
| Start a CMS 1500 / Professional or                                    | co Upload EDI / Batch                        | DR                   | 0                                                                       |
| Start a CMS 1500 / Professional or                                    | со Upload EDI / Batch                        |                      |                                                                         |
| Start a CMS 1500 / Professional or<br>CMS UB-04 / Institutional Claim | ອ Upload EDI / Batch                         |                      | 0<br>View All                                                           |
| Start a CMS 1500 / Professional or<br>CMS UB-04 / Institutional Claim |                                              | Last 30 day          | O<br>View All<br>s, from today's date.                                  |
| Start a CMS 1500 / Professional or<br>CMS UB-04 / Institutional Claim | Reports & Tools                              | Last 30 day          | 0<br>View All<br>s, from today's date.                                  |
| Start a CMS 1500 / Professional or<br>CMS UB-04 / Institutional Claim |                                              | Last 30 day          | 0<br>View All<br>s, from today's date.<br>AID CLAIMS<br>672             |
|                                                                       | Reports & Tools<br>сэ Batch Claims Report    | Last 30 day          | 0<br>View All<br>s, from today's date.<br>AID CLAIMS<br>672<br>View All |
| Start a CMS 1500 / Professional or<br>CMS UB-04 / Institutional Claim | Reports & Tools<br>сэ Batch Claims Report    | Last 30 day          | 0<br>View All<br>s, from today's date.<br>AID CLAIMS<br>672             |
| Start a CMS 1500 / Professional or<br>CMS UB-04 / Institutional Claim | Reports & Tools<br>сэ Batch Claims Report    | Last 30 day          | 0<br>View All<br>s, from today's date.<br>AID CLAIMS<br>672<br>View All |
| Start a CMS 1500 / Professional or<br>CMS UB-04 / Institutional Claim | Reports & Tools<br>сэ Batch Claims Report    | Last 30 day          | 0<br>View All<br>s, from today's date.<br>AID CLAIMS<br>672<br>View All |

- The new Claims Dashboard provides an easy view and access to claims / claims-related information:
  - o Claims Tiles by status
  - o Claim Search options
  - o Claim Submission Methods
  - o Managing Finances (i.e., EOPs, Paid Claims, etc.)
  - o Claim Audit Tool, where available
  - o Resources

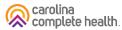

## Claims Dashboard – Change Dates Calendar Options

There are two ways to change the date range.

#### Manually

- 1. Type desired date range in **From** and **To** fields.
- 2. Click **CHANGE DATES**. The page will refresh to display Rejected, Denied, and Pending counts for the new date range.

#### Calendar Pop-Up

- 1. Click Calendar icon. The calendar pop-up displays.
- 2. Use the arrows to view and select desired date in **From** and **To** fields.
- 3. Click **CHANGE DATES**. The page will refresh to display Rejected, Denied, and Pending counts for the new date range.

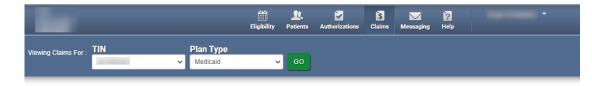

#### Claims

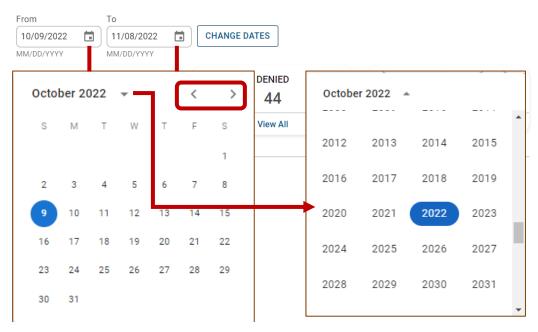

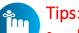

- Portal users can access up to 24 months of claim history. The key is the first DOS in the claim must be within the last 24 months from the current date.
- Date Range is limited to a 30-day span at a time.

### Claims Dashboard – Search for Claims

| Claims                                                                                                    |                                                                    |                                                             |                                                                                      |
|----------------------------------------------------------------------------------------------------|--------------------------------------------------------------------|-------------------------------------------------------------|--------------------------------------------------------------------------------------|
| From To                                                                                                    |                                                                    |                                                             |                                                                                      |
| 01/19/2023                                                                                                    | CHANGE DATES                                                       |                                                             |                                                                                      |
| MM/DD/YYYY MM/DD/YYYY                                                                                                    |                                                                    |                                                             |                                                                                      |
| REJECTED                                                                                                    | DENIED                                                             | PENDIN                                                      |                                                                                      |
| 0                                                                                                    | 125                                                                | 656                                                         |                                                                                      |
| View All                                                                                                    | View All                                                           | View A                                                      |                                                                                      |
| shows claims for the last 30 days, from today's date.                                                                                                    |                                                                    |                                                             |                                                                                      |
| Search for Claims                                                                                                    |                                                                    | ADVA                                                        | NCED SEARCH                                                                          |
| The data available for Search by Member Info is<br>search.                                                                                                    | limited to the last 30 days. For specific date ra                  | ange search, please use                                     | the advanced                                                                         |
| Check Status by Claim Number                                                                                                    | Search by Member Info                                              |                                                             |                                                                                      |
| Inter Claim Number                                                                                                    |                                                                    | Date of Birth                                               |                                                                                      |
| CHECK                                                                                                    |                                                                    | (                                                           |                                                                                      |
|                                                                                                    |                                                                    | mm/dd/yyyy                                                  | SEARCH                                                                               |
| Enter up to 10, separated by commas                                                                                                    |                                                                    | MM/DD/YYYY                                                  | SEARCH                                                                               |
| Enter up to 10, separated by commas                                                                                                    |                                                                    |                                                             | SEARCH                                                                               |
|                                                                                                    |                                                                    |                                                             | SEARCH                                                                               |
| Create Claims<br>Start a CMS 1500 / Professional or                                                                                                    | cp Upload EDI / Batch                                              | MM/DD/YYYY                                                  |                                                                                      |
| Create Claims<br>Start a CMS 1500 / Professional or                                                                                                    | '                                                                  | MM/DD/YYYY<br>DRAFT                                         | CLAIMS                                                                               |
| Create Claims<br>Start a CMS 1500 / Professional or                                                                                                    | '                                                                  | MM/DD/YYYY<br>DRAFT                                         | CLAIMS                                                                               |
| Create Claims<br>Start a CMS 1500 / Professional or                                                                                                    | '                                                                  | MM/DD/YYYY<br>DRAFT                                         | CLAIMS<br>D<br>W All                                                                 |
| Create Claims<br>Start a CMS 1500 / Professional or                                                                                                    | '                                                                  | DRAFT (                                                     | CLAIMS<br>D<br>W All                                                                 |
| Start a CMS 1500 / Professional or<br>CMS UB-04 / Institutional Claim                                                                                                    | '                                                                  | DRAFT (                                                     | CLAIMS<br>D<br>W All                                                                 |
| Create Claims<br>Start a CMS 1500 / Professional or<br>CMS UB-04 / Institutional Claim                                                                                                    | '                                                                  | DRAFT<br>URAFT<br>Last 30 days, fror                        | CLAIMS<br>D<br>W All                                                                 |
| Create Claims<br>Start a CMS 1500 / Professional or<br>CMS UB-04 / Institutional Claim<br>Manage Finances<br>Explanation of Payment (EOP)<br>we all recert payment transactions, including                                                                          | co Upload EDI / Batch                                              | DRAFT<br>(<br>Vier<br>Last 30 days, fror<br>PAID            | CLAIMS<br>D<br>w All<br>n today's date.                                              |
| Create Claims Start a CMS 1500 / Professional or CMS UB-04 / Institutional Claim Manage Finances Explanation of Payment (EOP) Area at reach payment Tanaachos, including Mere at reach payment Tanaachos, including                                                 | co Upload EDI / Batch<br>Reports & Tools                           | DRAFT<br>(<br>Vier<br>Last 30 days, fror<br>PAID<br>6       | CLAIMS<br>D<br>n today's date.<br>CLAIMS                                             |
| Create Claims<br>Start a CMS 1500 / Professional or<br>CMS UB-04 / Institutional Claim<br>Manage Finances<br>Explanation of Payment (EOP)<br>Are all react payment Ranachora, including<br>immunits.                                                                | CD Upload EDI / Batch<br>Reports & Tools<br>CD Batch Claims Report | DRAFT<br>(<br>Vier<br>Last 30 days, fror<br>PAID<br>6       | CLAIMS<br>)<br>w All<br>CLAIMS<br>72<br>w All                                        |
| Create Claims<br>Start a CMS 1500 / Professional or<br>CMS UB-04 / Institutional Claim<br>Manage Finances<br>Explanation of Payment (EOP)<br>Mere all recent payment transactions, rectaing<br>memory.                                                              | CD Upload EDI / Batch<br>Reports & Tools<br>CD Batch Claims Report | DRAFT<br>(<br>Vie<br>Last 30 days, from<br>PAID<br>6<br>Vie | CLAIMS<br>)<br>w All<br>CLAIMS<br>72<br>w All                                        |
| Create Claims<br>Start a CMS 1500 / Professional or<br>CMS UB-04 / Institutional Claim<br>Manage Finances<br>Explanation of Payment (EOP)<br>were interest primet transactions, including<br>torontobalde EOPs, check numbers, dates and payment<br>so View all EOP | CD Upload EDI / Batch<br>Reports & Tools<br>CD Batch Claims Report | DRAFT<br>(<br>Vie<br>Last 30 days, from<br>PAID<br>6<br>Vie | CLAIMS<br>)<br>w All<br>CLAIMS<br>72<br>w All                                        |
| CMS UB-04 / Institutional Claim<br>Manage Finances<br>Explanation of Payment (EOP)<br>Vere al recert payment transactions, including<br>common EOPs, check numbers, date and payment<br>memory                                                                      | CD Upload EDI / Batch<br>Reports & Tools<br>CD Batch Claims Report | DRAFT<br>(<br>Vie<br>Last 30 days, from<br>PAID<br>6<br>Vie | CLAIMS<br>)<br>w All<br>n today's date.<br>CLAIMS<br>72<br>aw All<br>m today's date. |

- Claims search options from the claims dashboard.
- Portal users can search up to 10 claims at once, by adding a comma, after each Claim Number, but no space following the comma(s).
- Search button, replaced with a hyperlink, and renamed Advanced Search.

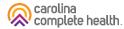

## Claims Dashboard – Claims Search Options

In the portal, there are three ways to search for claims:

- 1. Complete the Check Status by Claim Number
- 2. Complete the **Search by Member** Info, or
- 3. Use the Advanced Search

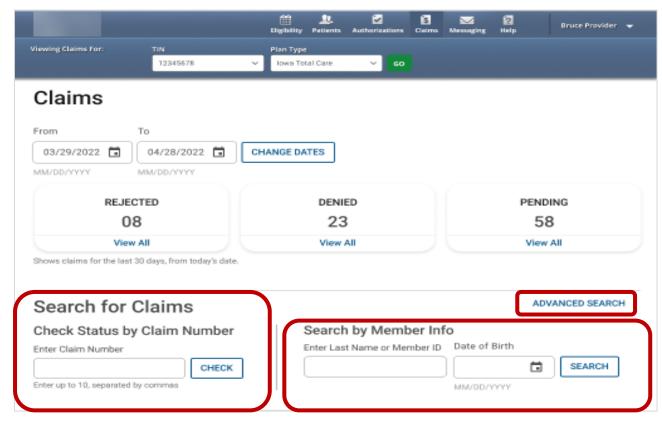

**Tip**: In the Check Status by Claim Number, enter up to 10 Claim Numbers separated by commas, but no spaces. For example, you would enter V290XXP00010,V300XXE07468,V305XXE01234 (no space after the comma and upper-case letters).

carolina complete health.

#### Claims Dashboard – Advanced Search

| Advanced Search ×                                                                                                    | : |
|----------------------------------------------------------------------------------------------------|---|
| Search by one or more of the following:<br>Note: Last Name searches are more effective when member DOB is<br>provided. Service Date Range is searchable 30 days at a time. | e |
| Member Last Name Member ID                                                                                                    |   |
| Member DOB                                                                                                    |   |
| MM/DD/YYYY Provider NPI                                                                                                    |   |
| Claim Number<br>Enter up to 10, separated by                                                                                                    |   |
| commas Reconsideration Number                                                                                                    |   |
| SEARCH                                                                                                    |   |

- Search pop-up renamed "Advanced Search".
- Right scrollbar added, to view available options.
- Can search up to 10 Claim Numbers by separating them by a comma, but no spaces.
- Portal users can search by Total Charged Amount.
- Field errors provide data and/or format guidance.

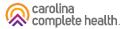

# Portal Functionality: View EOP

#### Claims Dashboard – Manage Finances

| From<br>01/19/2023                    |                                          |                                              |                          |                 |
|---------------------------------------|------------------------------------------|----------------------------------------------|--------------------------|-----------------|
|                                       | To<br>02/18/2023                         | CHANGE DATES                                 |                          |                 |
| MM/DD/YYYY                            | MM/DD/YYYY                               | CHARGE DATES                                 |                          |                 |
| REJEC                                 | CTED                                     | DENIED                                       | PENDI                    | NG              |
| 0                                     | F                                        | 125                                          | 656                      | 5               |
| View                                  | All                                      | View All                                     | View A                   | u               |
| Shows claims for the last             | 30 days, from today's date.              |                                              |                          |                 |
| Search for                            | Claims                                   |                                              | ADV                      | ANCED SEARCH    |
| The data available for<br>search.     | Search by Member Info is li              | mited to the last 30 days. For specific date | range search, please use | e the advanced  |
|                                       | y Claim Number                           | Search by Member Infe                        | D                        |                 |
| Enter Claim Number                    | ,                                        | Enter Last Name or Member ID                 | Date of Birth            |                 |
|                                       | CHECK                                    |                                              | mm/dd/yyyy               | SEARCH          |
| Enter up to 10, separate              | d by commas                              |                                              | MM/DD/YYYY               |                 |
| GD Start a CMS 150<br>CMS UB-04 / Ins | IO / Professional or<br>titutional Claim | 😦 Upload EDI / Batch                         |                          | CLAIMS<br>0     |
|                                       |                                          |                                              | Last 30 days, fro        | m today's date. |
|                                       |                                          |                                              |                          |                 |
|                                       |                                          |                                              |                          |                 |
| Manage Fii                            | nances                                   |                                              |                          |                 |
|                                       | <b>1ances</b><br>Payment (EOP)           | Reports & Tools                              | PAID                     | CLAIMS          |
| Explanation of                        | Payment (EOP)                            | GD Batch Claims Report                       |                          | claims<br>572   |
| Explanation of                        | Payment (EOP)                            |                                              | 6                        |                 |

- Click Claims at the top of the page
- From Claims Dashboard, scroll to 'Manage Finances'
- "View all EOPs" links to existing Payment History tab and information
- Batch Claims Reports link provides quick access to EDI Response Report (i.e., 999, TA1, etc.).
- Claim Audit Tool (*where available*) changed from a tab to a link.

carolina complete health.

#### Claims Dashboard – Manage Finances

| Claims ≡                         | Individual Saved Subn        | nitted Batch Recurring Payn                                                                 | nent History Claims Audit Tool | Q Filter         |
|----------------------------------|------------------------------|---------------------------------------------------------------------------------------------|--------------------------------|------------------|
| Transactions                     | 6                            |                                                                                             |                                |                  |
| I activity posted to you         | r account between 09/03/2023 | and 10/03/2023 .                                                                            |                                |                  |
|                                  |                              | ew the payment details from your payment p<br>nt. If there are any discrepancies about your |                                |                  |
|                                  |                              |                                                                                             |                                |                  |
|                                  |                              |                                                                                             |                                |                  |
| CHECK DATE †                     | CHECK NUMBER ‡               | CHECK CLEAR DATE ‡                                                                          | MAILING ADDRESS ‡              | PAYMENT AMOUNT ‡ |
| CHECK DATE †<br>09/06/2023 (PDF) | CHECK NUMBER ‡               | CHECK CLEAR DATE ‡                                                                          | MAILING ADDRESS ‡              | PAYMENT AMOUNT ‡ |
| 09/06/2023 (PDF)                 | CHECK NUMBER ‡               | CHECK CLEAR DATE ‡                                                                          | MAILING ADDRESS ‡              | PAYMENT AMOUNT ‡ |
|                                  | CHECK NUMBER ‡               | CHECK CLEAR DATE ‡                                                                          | MAILING ADDRESS ‡              | PAYMENT AMOUNT ‡ |
| 09/06/2023 (PDF)                 | CHECK NUMBER ‡               | CHECK CLEAR DATE ‡                                                                          | MAILING ADDRESS ‡              | PAYMENT AMOUNT ‡ |

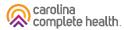